# MODBUS

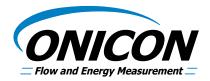

# System-10 BTU Meter MODBUS RTU Network Interface Installation Guide

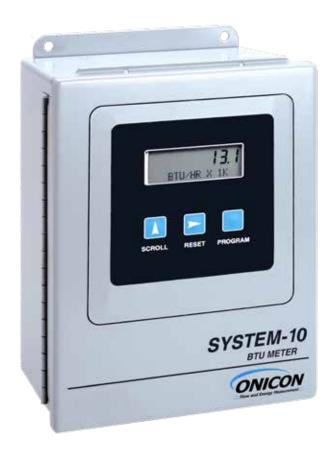

# TABLE OF CONTENTS

| 1.0 | INTRO | DDUCT:  | ION                                     | 5  |
|-----|-------|---------|-----------------------------------------|----|
|     | 1.1   | PURPC   | DSE OF THIS GUIDE                       | 5  |
|     | 1.2   | TYPIC   | AL SYSTEM-10 BTU METER                  | 5  |
|     | 1.3   | SPECIE  | FICATIONS                               | 5  |
|     | 1.4   | NETW    | ORK SIGNAL CONNECTIONS                  | 6  |
|     |       | 1.4.1   | RS485                                   | 6  |
|     |       | 1.4.2 ' | ГСР/ІР                                  | 7  |
|     |       | 1.4.3   | Optional Network Interface with         |    |
|     |       | ]       | Isolated Digital Pulse Input (Di3)      | 8  |
|     | 1.5   | RS485   | BAUD RATE, BIASING AND TERMINATION      | 11 |
|     |       | 1.5.1   | Baud Rate                               | 11 |
|     |       | 1.5.2   | Biasing and Termination                 | 12 |
|     | 1.6   | NETW    | ORK ADDRESSING                          | 12 |
|     |       | 1.6.1   | Changing the MAC (Device) Address       | 12 |
|     |       | 1.6.2   | Changing the IP Address                 | 14 |
|     |       |         | Changing the Gateway Address            |    |
| 2.0 | MODI  | BUS ME  | MORY MAP                                | 19 |
|     | 2.1   | MODB    | US REGISTER FORMAT AND                  |    |
|     |       | NETW    | ORKING INFORMATION                      | 19 |
|     | 2.2   | MODB    | US MEMORY MAP                           | 20 |
|     | 2.3   | TOTAI   | IZATION, RESETTING TOOLS AND OVER-RANGE |    |
|     |       | AND R   | OLLOVER                                 | 26 |
| 3.0 | NETV  | /ORK T  | ROUBLESHOOTING TIPS                     |    |
|     | 3.1   | TROU    | BLESHOOTING                             | 28 |
|     |       |         |                                         |    |

## APPENDIX

- A-1 SYSTEM-10 BTU COMPUTER BOARD
- A-2 SYSTEM-10-MOD BTU METER MODBUS RTU RS485 BOARD
- A-3 SYSTEM-10-MOD BTU METER MODBUS TCP BOARD
- A-4 SYSTEM-10-MOD BTU METER MODBUS TCP/IP AUXILIARY INPUT BOARD

#### **1.1 PURPOSE OF THIS GUIDE**

The purpose of this guide is to provide installation procedures and basic operating and servicing instructions for the ONICON System-10 MODBUS RTU serial interface.

#### 1.2 TYPICAL SYSTEM-10 BTU METER

ONICON'S System-10 is a true heat (Btu) computer, which accepts data from several sensors, performs a series of computations with that data, and displays and/or transmits the results as an indication of the amount of heat (Btu's) being transferred per unit time or as a totalized amount.

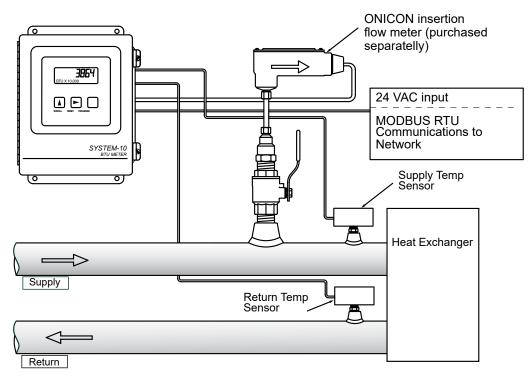

#### **1.3 SPECIFICATIONS**

#### MODBUS RTU NETWORK INTERFACE

#### RS485

Transceiver:2-wire, half-duplexData format:8 bit with 1 stop bitParity:NoneMAC address (device address) range:1 - 247 (Default: 017)Baud rate:1200, 2400, 4800, 9600, 19200, 38400, 57600 or 115200 (Default: 9600)Termination:120 ohms or none (Default: none)Biasing:NoneFlow control:None

#### TCP/IP

Transceiver:10Base T, 10Mbps, Rj45 connectionData format:8 bit with 1 stop bitParity:NoneMAC address (device address) range:1 - 247 (Default: 017)Default IP address:192.168.1.24 (Port 502)Flow control:None

#### 1.4 NETWORK SIGNAL CONNECTIONS

#### 1.4.1 RS485

MODBUS RS485, 2-wire (half-duplex) serial output connections are connected to terminal T1 as shown. Do not exceed 4.4 in-lb (0.5 Nm) of torque when tightening.

## CAUTION

Only qualified service personnel should make connections between the System-10 BTU Meter and the user's external equipment. ONICON assumes no responsibility for damage caused to the external equipment as a result of an improper installation.

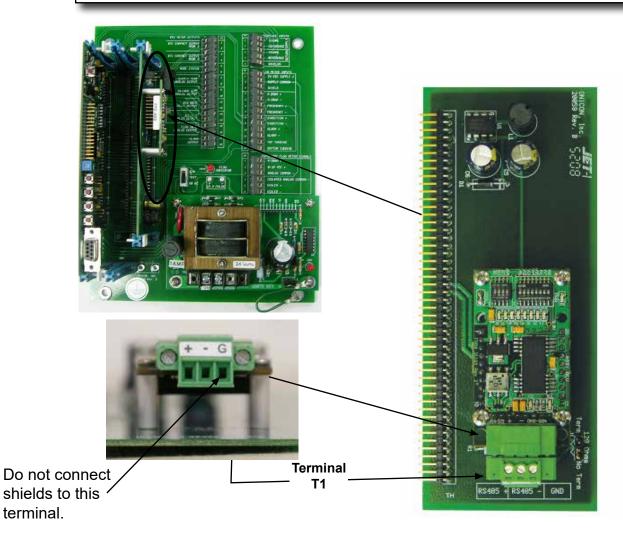

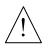

## CAUTION

Incoming and outgoing RS485 cable shield wires should be connected together, but must not be connected to the Btu meter.

### 1.4.2 TCP/IP

MODBUS TCP, 10Base T output connections are made as shown. Requires 10Base T cable and Rj45 connector.

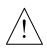

## CAUTION

Only qualified service personnel should make connections between the System-10 BTU Meter and the user's external equipment. ONICON assumes no responsibility for damage caused to the external equipment as a result of an improper installation.

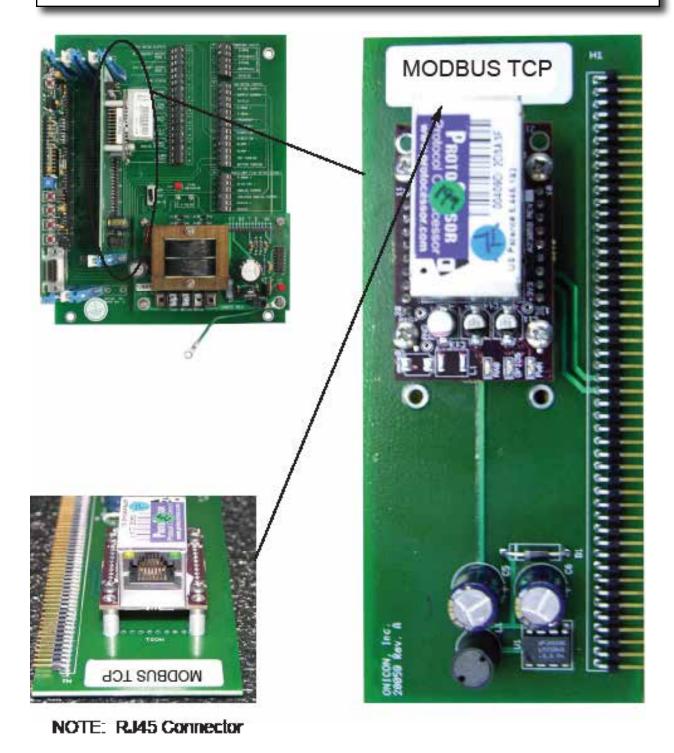

## 1.4.3 Optional Network Interface With Isolated Digital Pulse Input (Di3)

The System-10 BTU Meter can be provided with an auxiliary pulse input for totalizing pulse outputs from external devices such as water or gas meters. Pulses are accumulated in an internal register, and the totalized value is available on the network. This register can be zeroed via the network. The maximum register total is 9,999,999. The register will rollover to zero when this value is exceeded.

If the auxiliary pulse input option was ordered at the same time the BTU Meter was ordered, it will arrive fully configured and ready to use. If it was ordered after the BTU Meter was delivered and is being installed as a field upgrade, it may be necessary to configure the pulse input. The information required to configure the input is provided below and on the following pages:

The input pulse must meet the following criteria:

- 1. Frequency input range, 50 Hz maximum
- 2. 10 millisecond minimum pulse duration

Input Pulse Definition:

In order to configure the communications card auxiliary pulse input, you must first determine which type of pulse your meter produces. The allowable types of input pulses are described on the following pages. Based on the type of pulse, set the selector switch (S1) on the communications circuit board (Fig. 1) to the correct setting.

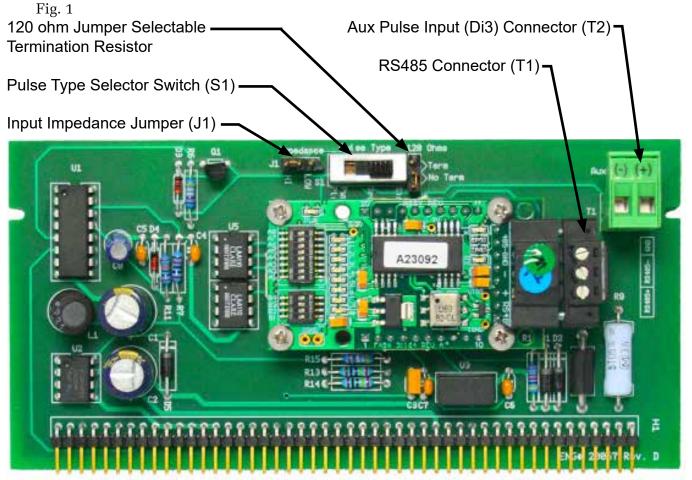

NOTE: MODBUS RS485 shown above. See appendix A-4 for MODBUS TCP/IP auxiliary input board.

**Pulse Switch and Jumper Location** 

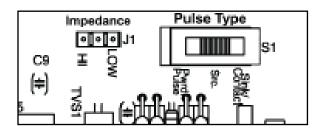

## **Powered Pulse:**

This type of output refers to a pulse which has an associated voltage with it (see Fig. 2). Set the selector switch, S1 to Pwrd Pulse. The allowable voltage range is 5-24 VDC. The input impedance is set at the factory to be 11 KOHM via the impedance selector jumper (J1, see Fig. 1). A lower impedance, 3 KOHM can be selected if required by the instrument providing the pulse output. Consult the instrument manufacturer or ONICON if you are uncertain as to the proper jumper selection.

Fig. 2

# Powered Pulse

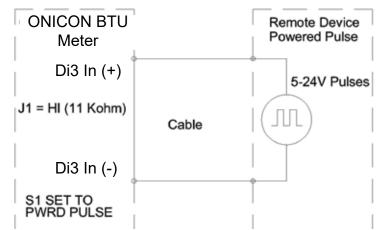

## **Open Collector (Sourcing):**

This type of output refers to an open Collector Switch configured for a sourcing function (see Fig. 3). Set the selector switch, S1 to SRC. The switch must be rated for at least 20 mA at 20 VDC.

Fig. 3

# Open Collector, Sourcing

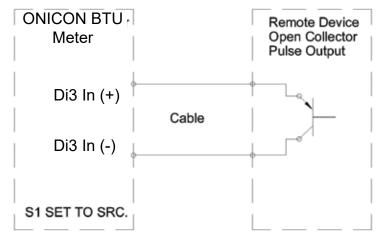

### **Open Collector Sinking or Dry Contact:**

This type of output refers to an open collector switch configured in a current sinking arrangement or a dry contact switch (see Fig. 4 and 5). Set the selector switch, S1 to Sink. In either case, the switch must be rated for at least 20mA at 20 VDC.

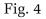

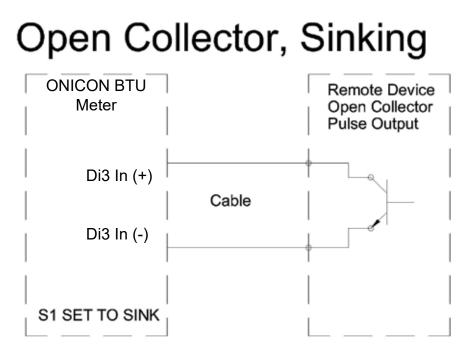

Fig. 5

# **Contact Closure**

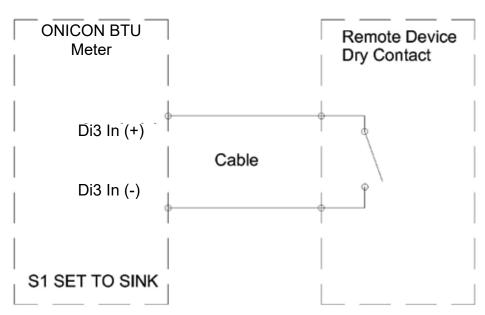

#### 1.5.1 Baud Rate

Every ONICON System-10 is individually programmed at the factory with application specific data provided by the customer during the process of ordering the Btu meter. This normally includes the Baud rate setting. If the Baud rate was provided, the Btu meter will be configured to operate at the specified rate. The available Baud rate settings are listed in the table below.

If the Baud rate setting was not provided to ONICON, the Btu meter will be configured to 9600.

The Baud rate setting can be manually changed in the field. The drawing and table below show the Baud rate dipswitch settings.

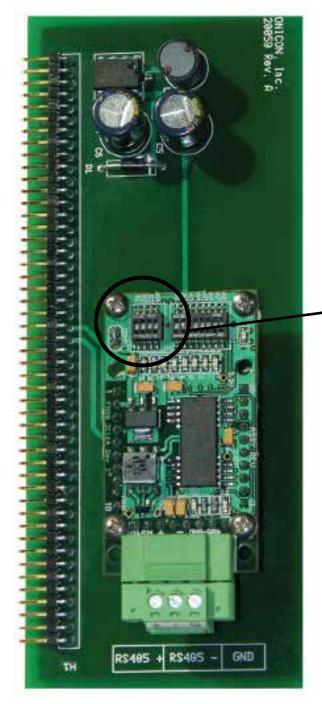

| BAUD Rate | B1  | B2  | <b>B</b> 3 | <b>B4</b> |
|-----------|-----|-----|------------|-----------|
| 9600      | OFF | OFF | OFF        | OFF       |
| 1200      | ON  | OFF | OFF        | OFF       |
| 2400      | ON  | ON  | OFF        | OFF       |
| 4800      | ON  | OFF | ON         | OFF       |
| 9600      | ON  | ON  | ON         | OFF       |
| 19200     | ON  | OFF | OFF        | ON        |
| 38400     | ON  | ON  | OFF        | ON        |
| 57600     | ON  | OFF | ON         | ON        |
| 115200    | ON  | ON  | ON         | ON        |

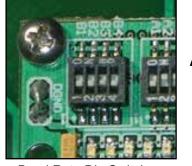

ON

Baud Rate Dip Switches

#### 1.5.2 Biasing and Termination

The ONICON System-10 BTU Meter does not provide biasing voltage to the RS485 network. A jumper selectable  $120\Omega$  resistor is provided as show below. The termination resistor should only be used when the meter is installed at the end of the line.

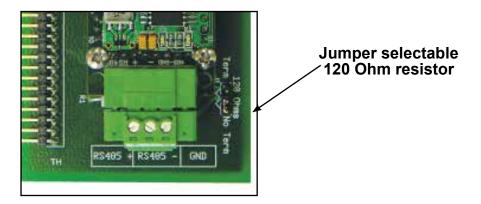

NOTE: See Fig. 1 on page 8 to locate the termination resistor on network interface board with auxiliary input.

#### 1.6 NETWORK ADDRESSING

Before the System-10 can communicate on the MODBUS network, the appropriate device address must be programmed into the meter. For TCP/IP networks an IP address must also be assigned to the Btu meter.

The MODBUS network address for ONICON System-10 Btu meter may be set to any address from 001 to 247 in compliance with the MODBUS standard. This address is set at the Btu meter. Section 1.6.1 details the procedure for changing this address.

MODBUS TCP/IP Btu meters also require an IP address to operate on the network. In addition, managed TCP/IP networks may require a gateway address. The procedures for entering the IP address and gateway address are detailed in sections 1.6.2 and 1.6.3. Both require the use of the RUInet utility program and a PC with an Ethernet card and an available port.

#### 1.6.1 Changing the MAC (Device) Address

Every ONICON System-10 is individually programmed at the factory with application specific data provided by the customer during the ordering process, and this may include network addressing information. If the device address information was provided, the meter will be programmed with that number. If no address is provided, ONICON meters are programmed with a default address of 017. The address may be changed at the System-10 using the procedure outlined in the table on the next page.

| STEP | ACTION                                                                                                    | REACTION                                                                                                    | COMMENT                                                                                                    |
|------|----------------------------------------------------------------------------------------------------|----------------------------------------------------------------------------------------------------|----------------------------------------------------------------------------------------------------|
| 0    | Obtain a device address from the network administrator.                                                                                    |                                                                                                    | The device address is a three digit number between 001-247, excluding zero.                                         |
| 1    | With the display running, open the<br>front panel and locate switch DEV<br>ADD/PROG ENAB. Press DEV ADD/<br>PROG ENAB and then release it. | None                                                                                                    | The DEV ADD/PROG ENAB is<br>located in the lower left corner<br>of the processor board.<br>(See appendix page A-1.) |
| 2    | Close the front panel.                                                                                                    |                                                                                                    |                                                                                                    |
| 3    | Press the PROGRAM button. (If you<br>do not press the PROGRAM button,<br>the display will revert to the RUN<br>mode after 5 minutes.)      | The Btu meter changes to<br>PROGRAM mode and the<br>DEVICE ID page will appear<br>with the first digit of the<br>address flashing. | The PROGRAM button is on the front panel.                                                                           |
| 4    | Successively press the SCROLL<br>button to increment the number to<br>the desired value from 0-9.                                          | The number increments by<br>one each time you press the<br>button.                                                                 | The SCROLL button is on the front panel.                                                                            |
| 5    | Press the RESET button.                                                                                                    | The second character blinks.                                                                                                    | The RESET button is on the front panel.                                                                             |
| 6    | Successively press the SCROLL<br>button to increment the number to<br>the desired value from 0-9.                                          | The number increments by<br>one each time you press the<br>button.                                                                 | The SCROLL button is on the front panel.                                                                            |
| 7    | Press the RESET button.                                                                                                    | The third character blinks.                                                                                                    | The RESET button is on the front panel                                                                              |
| 8    | Successively press the SCROLL<br>button to increment the number to<br>the desired value from 0-9.                                          | The number increments by<br>one each time you depress the<br>button.                                                               | The SCROLL button is on the front panel.                                                                            |
| 9    | Once the correct address is displayed,<br>momentarily press the PROGRAM<br>pushbutton.                                                     | The FM LOCN page appears<br>with UNKNWN defaulted as<br>the current location.                                                      | The PROGRAM button is on the front panel.                                                                           |
| 10   | Press the SCROLL button.                                                                                                    | The setting will toggle<br>between UNKNOWN,<br>SUPPLY, and RETURN.                                                                 | Refer to Section 4.5 of the<br>System-10 Installation and<br>Operation Guide if you with to<br>change settings.     |
| 11   | Press the PROGRAM button.                                                                                                    | The FRONT PANEL<br>RESET page appears.                                                                                             | It is not necessary to change anything on this page.                                                                |
| 12   | Press the PROGRAM button.                                                                                                    | The SAVE CHANGES page appears.                                                                                                    | The new device address must be saved to take effect.                                                                |
| 13   | Press the SCROLL button.                                                                                                    | The N changes to Y on the SAVE CHANGES page.                                                                                       | The Y must be selected in<br>order for the new address to<br>take effect.                                           |
| 14   | Press the PROGRAM button.                                                                                                    | The new address is saved and<br>the display reverts to the RUN<br>mode.                                                            |                                                                                                    |
| 15   | Open the front panel and locate the<br>RESET switch. Press to reset the<br>System-10.                                                      | When polled, the System-10<br>will automatically begin to<br>communicate with the<br>network.                                      | RESET is located along the top<br>of the processor board.<br>(See appendix page A-1.)                               |

### 1.6.2 Changing the IP Address

Changing the IP Address requires the use of RUInet utility software and a PC with an Ethernet card and an available port. Assuming the Btu meter is programmed with the default IP address (192.168.1.24), the host PC must be configured with an IP address of 192.168.1.1 and a subnet mask of 255.255.255.0. RUInet is available for download from the ONICON website, http://www.onicon.com/Networking\_Information.html.

- 1. Load RUInet and configure the PC as necessary.
- 2. Connect an RJ45 Ethernet cable between the PC and the System-10 and power the meter. Allow 60 seconds for the System-10 firmware to cycle through start-up diagnostic routines.
- 3. Open RUInet.
- 4. From the Remote User Interface main menu (shown below) select option "I", Change IP Address.

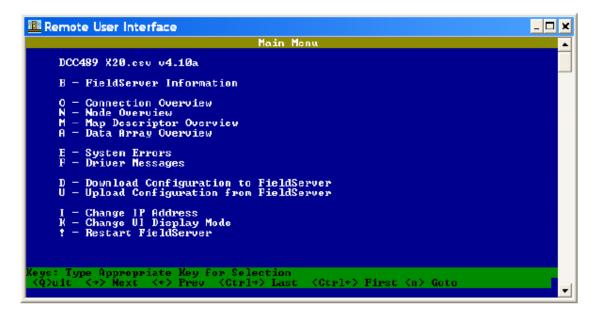

5. From the Edit IP Address Settings menu (shown below) select option 1. Please note that the default subnet mask is 255.255.255.0 and should not be changed unless necessary.

| \FileSrvWsers\calibration\Desktop\ruinet.exe                                                                    | - 🗆 ×       |
|----------------------------------------------------------------------------------------------------|-------------|
| Edit IP Address Settings                                                                                        | ·           |
| 1 - N1 IP Address<br>2 - N1 Netmask<br>3 - N1 Gateway 1<br>4 - N1 DHCP Client State<br>5 - N1 DHCP Server State |             |
| Keys: Type Appropriate Key for Selection                                                                        | <esc></esc> |

11451 Belcher Road South, Largo, FL 33773 • USA • Tel +1 (727) 447-6140 • Fax (727) 442-5699 • sales@onicon.com System-10-MOD Network Interface Installation Guide 08/16 - 0653-13 / 18321 Page 14

6. Enter the new IP address as shown below and press enter.

| NFileSrvWsers\calibrationWesktop\ruinet.exe                                                                     | - 🗆 🗙    |
|----------------------------------------------------------------------------------------------------|----------|
| Enter Parameter                                                                                                 | <b>_</b> |
| 1 - N1 IP Address<br>2 - N1 Netmask<br>3 - N1 Gateway 1<br>4 - N1 DHCP Client State<br>5 - N1 DHCP Server State |          |
| Enter Address                                                                                                   |          |
| Type Entry : 192.168.1.24                                                                                       | -        |

7. The following message will appear.

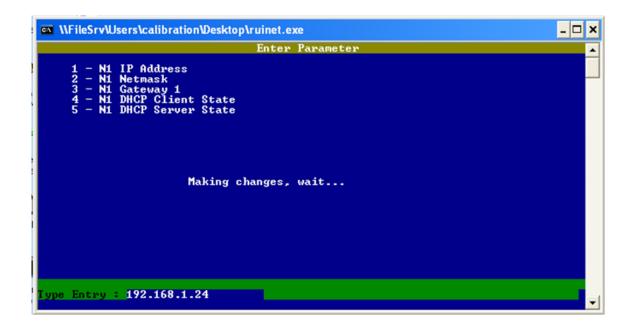

8. When the address change is complete, the following message will appear. You must cycle power to the System-10 for the change to take effect.

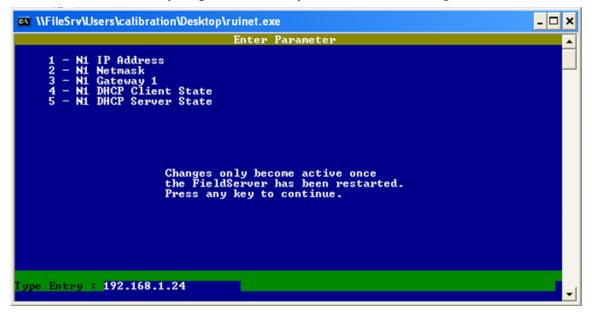

#### **1.6.3 Changing the Gateway Address**

Changing the gateway address requires the use of RUInet utility software and a PC with an Ethernet card and an available port. Assuming the meter is programmed with the default IP address (192.168.1.24), the host PC must be configured with an IP address of 192.168.1.1 and a subnet mask of 255.255.255.0. RUInet is available for download from the ONICON website, http://www.onicon.com/Networking\_Information.html.

- 1. Load RUInet and configure the PC as necessary.
- 2. Connect an RJ45 Ethernet cable between the PC and the display and power the System-10. Allow 60 seconds for the display firmware to cycle through start-up diagnostic routines.
- 3. Open RUInet.
- 4. From the Remote User Interface main menu (shown below) select option "I", Change IP Address.

| Main Menu                                                                                                    |  |
|----------------------------------------------------------------------------------------------------|--|
| CN00199 Onicon v1.00e                                                                                                  |  |
| B - FieldServer Information                                                                                            |  |
| 0 - Connection Overview<br>N - Node Overview<br>M - Map Descriptor Overview<br>A - Data Array Overview                 |  |
| E - System Errors<br>F - Driver Messages                                                                               |  |
| D — Download Configuration to FieldServer<br>U — Upload Configuration from FieldServer                                 |  |
| I - Change IP Address<br>K - Change UI Display Mode<br>! - Restart FieldServer                                         |  |
|                                                                                                    |  |
| : Type Appropriate Key for Selection<br>Puit <→> Next <+> Prev <ctrl→> Last <ctrl+> First <n> Goto</n></ctrl+></ctrl→> |  |

5. From the Edit IP Address Settings menu (shown below) select option 3.

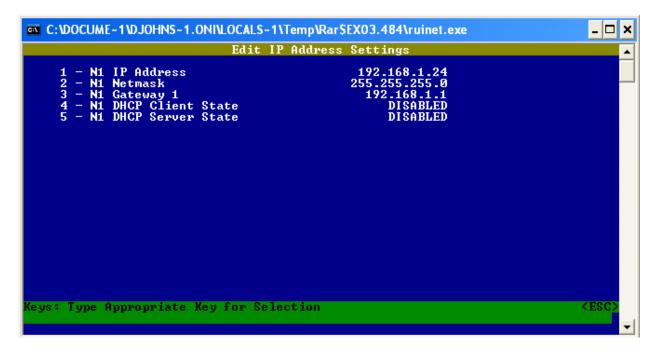

6. Enter the new gateway address as shown below and press enter.

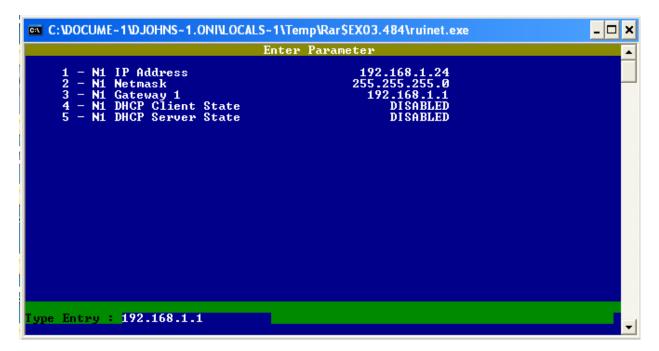

7. The following message will appear.

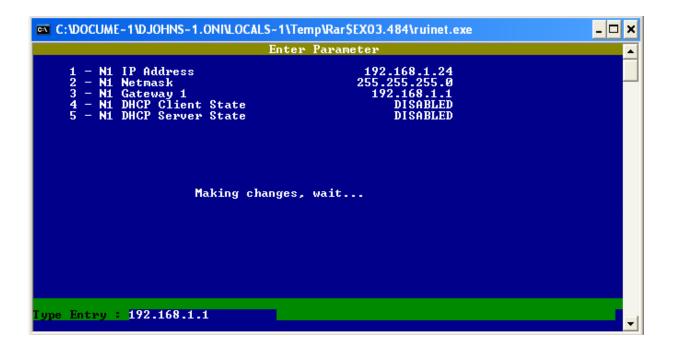

8. When the address change is complete, the following message will appear. You must cycle power to the System-10 for the change to take effect.

| C: VOCUME~1 VDJOHNS~1.0NI VLOCALS~1 \Ter | mp\Rar\$EX03.484\ruinet.exe                                                                     | <u>- 🗆 ×</u> |
|------------------------------------------|-------------------------------------------------------------------------------------------------|--------------|
| Enter                                    | Parameter                                                                                       | ▲            |
|                                          | 192.168.1.24<br>255.255.255.0<br>192.168.1.1<br>DISABLED<br>DISABLED<br>bisableD<br>o continue. |              |
| Type Entry : 192.168.1.1                 |                                                                                                 |              |

# SECTION 2.0: MODBUS MEMORY MAP

ONICON Btu meters equipped with MODBUS serial communications provide energy and volume rate data, and totalized energy and volume data in a variety of engineering units. You select the engineering units you wish to use by mapping to the appropriate registers.

Also supplied with your System-10 is a document titled "Recommended MODBUS Configuration Data". This document is different for each Btu meter. It provides a suggested list of registers to use. The recommendations are based on the calibration of the flow meter and the programming of units and multipliers displayed on the System-10.

## 2.1 MODBUS REGISTER FORMAT AND NETWORKING INFORMATION

- 1. All registers are 16 bit MODBUS Holding Registers.
- 2. MODBUS Holding Registers are used in 4 different ways.
  - A. As an Analog Value: In some cases these values are scaled by multiplying the register contents by a fixed multiplier.
  - B. As a status indicator where the register value can only be "1" or "2".
  - C. As a mode indicator where the value indicates current operating mode such as "1" = single, "2" = dual, or "3" = bi-directional.
  - D. As a control register where the host can write a value to reset total(s).
- 3. Registers 40001 through 40068 are unsigned integer registers (0 to 65,535) except for 40024 and 40025. These are 16 bit signed integer values (-32,768 to +32,767). Registers 41003 through 41081 are 32 bit single precision floating point values. 41001, 41002 and 41065 through 41069 are unsigned integer registers.
- 4. System-10 MODBUS register addresses are formatted as follows:
  - Example: address **4**0001 **4** = Holding register 0001 = Address that corresponds to memory location 0000
- 5. MODBUS function codes supported:

| CODE | DESCRIPTION               |
|------|---------------------------|
| 03   | Read Holding Registers    |
| 06   | Preset Single Registers   |
| 16   | Preset Multiple Registers |
| 17   | Report Slave ID           |

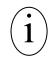

## IMPORTANT NOTE

ONICON provides data in integer and floating point format. We recommend the use of floating point registers to transmit data to the network. The use of floating point data eliminates the need for scaling and additional mathematical operations to totalize energy and flow.

| NETWORKING INFORMATION     | MODBUS RTU                   | MODBUS TCP                         |
|----------------------------|------------------------------|------------------------------------|
| Connection Information     | RS485, 2-wire half-duplex    | 10Base T, 10Mbps, RJ 45 Connection |
| Data format / Parity       | 8 bits, 1 stop bit / None    | 8 bits, 1 stop bit / None          |
| Flow Control (handshaking) | None                         | None                               |
| Device Address Range       | 1 - 247                      | 1 - 247                            |
| IP Address                 | Not required                 | Default address: 192.168.1.24      |
| Termination (selectable)   | 120 W or none (default none) | None                               |
| Biasing                    | None                         | None                               |

## 2.2 MODBUS MEMORY MAP

## **Available Engineering Units**

| ENGINEERING UNITS          | ABBREVIATION | ENGINEERING UNITS                     | ABBREVIATION    |  |
|----------------------------|--------------|---------------------------------------|-----------------|--|
| Energy Rate                |              | Energy Total                          |                 |  |
| Btu per hour               | Btu/Hr       | Btu x 1,000                           | kBtu            |  |
| Btu per hour x 1,000       | kBtu/Hr      | Btu x 1,000,000                       | MBtu            |  |
| Btu per hour x 1,000,000   | MBtu/Hr      | Btu x 1,000,000,000                   | GBtu            |  |
| Watts x 1,000              | kW           | Ton-hours                             | TonHr           |  |
| Watts x 10,000             | kW x 10      | Ton-hours x 1,000                     | kTonHr          |  |
| Tons                       | Tons         | Watt-hours x 1,000                    | kWHr            |  |
| Volume Rate (Flow)         |              | Watt-hours x 1,000,000                | MWHr            |  |
| Gallons per minute         | GPM          | Watt-hours x 1,000,000,000            | GWHr            |  |
| Gallons per minute x 10    | GPM x 10     | Volume Total                          |                 |  |
| Gallons per hour           | GPH          | Gallons x 1,000                       | kGal            |  |
| Million gallons per day    | MGD          | Gallons x 1,000,000                   | MGal            |  |
| Liters per second          | L/S          | Gallons x 1,000,000,000               | GGal            |  |
| Liters per minute          | L/M          | Liters x 1,000                        | kLiters         |  |
| Liters per hour            | L/H          | Liters x 1,000,000                    | MLiters         |  |
| Cubic meters per hour      | M³/Hr        | Liters x 1,000,000,000                | GLiters         |  |
| Cubic meters per hour x 10 | M³/Hr x 10   | Cubic Meters                          | M <sup>3</sup>  |  |
| Cubic feet per second      | Ft³/S        | Cubic Meters x 1,000                  | kM <sup>3</sup> |  |
| Cubic feet per minute      | Ft³/M        | Mass Total -                          |                 |  |
| Mass Rate (Mass flow) –    |              | Only available with F-2000 Flow Meter |                 |  |
| Only available with F-2000 | Flow Meter   | Pounds x 1,000                        | kLbs            |  |
| Pounds per hour            | Lb/Hr        | Pounds x 1,000,000                    | MLbs            |  |
| Pounds per hour x 10       | Lb/Hr x 10   | Kilograms x 1,000                     | Kkg             |  |
| Kilograms per hour         | kg/Hr        | Kilograms x 1,000,000                 | Mkg             |  |
| Kilograms per hour x 10    | kg/Hr x 10   |                                       |                 |  |
| Temperature                |              |                                       |                 |  |
| Degrees Fahrenheit         | °F           |                                       |                 |  |
| Degrees Celsius            | °C           |                                       |                 |  |

| REGISTER<br>ADDRESS | DESCRIPTION                       | REG-<br>ISTER<br>TYPE            | DATA<br>RANGE | OVER<br>RANGE     | READ/<br>WRITE   | COMMENT                                                                                                    |
|---------------------|-----------------------------------|----------------------------------|---------------|-------------------|------------------|----------------------------------------------------------------------------------------------------|
| 41001               | Meter Operating Mode<br>Indicator | Integer                          | 1 – 3         | Not<br>applicable | Read Only        | <ul> <li>1 – indicates single mode</li> <li>2 – indicates dual mode</li> <li>3 – indicates bi-directional<br/>mode</li> </ul>        |
| 41002               | Mode Status Indicator             | Integer                          | 1 – 2         | Not<br>applicable | Read Only        | <ol> <li>1 - indicates heating mode<br/>or forward direction</li> <li>2 - indicates cooling mode<br/>or reverse direction</li> </ol> |
| REGISTER<br>ADDRESS | DESCRIPTION                       | RE                               | GISTER T      | YPE               | READ/<br>WRITE   | COMMENT                                                                                                    |
| 41003               | Energy Rate – Btu/Hr              | Floating                         | point registe | er (1 of 2)       | Read Only        |                                                                                                    |
| 41004               | Energy Rate – Btu/Hr              | Floating                         | point registe | er (2 of 2)       | Read Only        |                                                                                                    |
| 41005               | Energy Rate – kW                  | Floating                         | point registe | er (1 of 2)       | Read Only        |                                                                                                    |
| 41006               | Energy Rate – kW                  | Floating                         | point registe | er (2 of 2)       | Read Only        |                                                                                                    |
| 41007               | Energy Rate – Tons                | Floating                         | point registe | er (1 of 2)       | Read Only        |                                                                                                    |
| 41008               | Energy Rate – Tons                | Floating                         | point registe | er (2 of 2)       | Read Only        |                                                                                                    |
| 41009               | Volume Rate – GPM                 | Floating                         | point registe | er (1 of 2)       | Read Only        |                                                                                                    |
| 41010               | Volume Rate – GPM                 | Floating                         | point registe | er (2 of 2)       | Read Only        |                                                                                                    |
| 41011               | Volume Rate – GPH                 | Floating point register (1 of 2) |               | Read Only         |                  |                                                                                                    |
| 41012               | Volume Rate – GPH                 | Floating                         | point registe | er (2 of 2)       | Read Only        |                                                                                                    |
| 41013               | Volume Rate – MGD                 | Floating                         | point registe | er (1 of 2)       | Read Only        |                                                                                                    |
| 41014               | Volume Rate – MGD                 | Floating                         | point registe | er (2 of 2)       | Read Only        |                                                                                                    |
| 41015               | Volume Rate – L/S                 | Floating                         | point registe | er (1 of 2)       | Read Only        |                                                                                                    |
| 41016               | Volume Rate – L/S                 | Floating                         | point registe | er (2 of 2)       | Read Only        |                                                                                                    |
| 41017               | Volume Rate – L/M                 | Floating                         | point registe | er (1 of 2)       | Read Only        |                                                                                                    |
| 41018               | Volume Rate – L/M                 | Floating                         | point registe | er (2 of 2)       | Read Only        |                                                                                                    |
| 41019               | Volume Rate – L/H                 | Floating                         | point registe | er (1 of 2)       | Read Only        |                                                                                                    |
| 41020               | Volume Rate – L/H                 | Floating                         | point registe | er (2 of 2)       | Read Only        |                                                                                                    |
| 41021               | Volume Rate – M³/Hr               | Floating                         | point registe | er (1 of 2)       | Read Only        |                                                                                                    |
| 41022               | Volume Rate – M³/Hr               | Floating                         | point registe | er (2 of 2)       | Read Only        |                                                                                                    |
| 41071               | Volume Rate - Ft <sup>3</sup> /S  | Floating                         | point registe | er (1 of 2)       | Read Only        |                                                                                                    |
| 41072               | Volume Rate - Ft <sup>3</sup> /S  | Floating                         | point registe | er (2 of 2)       | Read Only        |                                                                                                    |
| 41073               | Volume Rate - Ft <sup>3</sup> /M  | Floating                         | point registe | er (1 of 2)       | Read Only        |                                                                                                    |
| 41074               | Volume Rate - Ft <sup>3</sup> /M  | Floating                         | point registe | er (2 of 2)       | Read Only        |                                                                                                    |
|                     |                                   |                                  |               | . ,               |                  |                                                                                                    |
| 41023               | Mass Rate – Lb/Hr                 | Floating                         | point registe | er (1 of 2)       | Read Only        | Mass units are only                                                                                                    |
| 41024               | Mass Rate – Lb/Hr                 | Floating                         | point registe | er (2 of 2)       | Read Only        | Mass units are only available when using                                                                                             |
| 41025               | Mass Rate – Kg/Hr                 | Floating point register (1 of 2) |               | Read Only         | an F-2000 Series |                                                                                                    |
| 41026               | Mass Rate – Kg/Hr                 | Floating                         | point registe | er (2 of 2)       | Read Only        | Vortex meter                                                                                                    |

| REGISTER<br>ADDRESS           | DESCRIPTION                           | REGISTER TYPE                    | READ/<br>WRITE | COMMENT |
|-------------------------------|---------------------------------------|----------------------------------|----------------|---------|
| 41027                         | Supply Temperature – °F               | Floating point register (1 of 2) | Read Only      |         |
| 41028 Supply Temperature – °F |                                       | Floating point register (2 of 2) | Read Only      |         |
| 41029                         | Return Temperature – °F               | Floating point register (1 of 2) | Read Only      |         |
| 41030                         | Return Temperature – °F               | Floating point register (2 of 2) | Read Only      |         |
| 41031                         | Supply Temperature – °C               | Floating point register (1 of 2) | Read Only      |         |
| 41032                         | Supply Temperature – °C               | Floating point register (2 of 2) | Read Only      |         |
| 41033                         | Return Temperature – °C               | Floating point register (1 of 2) | Read Only      |         |
| 41034                         | Return Temperature – °C               | Floating point register (2 of 2) | Read Only      |         |
| 41035                         | Energy Total Mode 1 –Btu              | Floating point register (1 of 2) | Read Only      |         |
| 41036                         | Energy Total Mode 1 –Btu              | Floating point register (2 of 2) | Read Only      |         |
| 41037                         | Energy Total Mode 2 –Btu              | Floating point register (1 of 2) | Read Only      |         |
| 41038                         | Energy Total Mode 2 –Btu              | Floating point register (2 of 2) | Read Only      |         |
| 41039                         | Energy Total Mode 1 – TonHr           | Floating point register (1 of 2) | Read Only      |         |
| 41040                         | Energy Total Mode 1 – TonHr           | Floating point register (2 of 2) | Read Only      |         |
| 41041                         | Energy Total Mode 2 – TonHr           | Floating point register (1 of 2) | Read Only      |         |
| 41042                         | Energy Total Mode 2 – TonHr           | Floating point register (2 of 2) | Read Only      |         |
| 41043                         | Energy Total Mode 1 – kWHr            | Floating point register (1 of 2) | Read Only      |         |
| 41044                         | Energy Total Mode 1 – kWHr            | Floating point register (2 of 2) | Read Only      |         |
| 41045                         | Energy Total Mode 2 – kWHr            | Floating point register (1 of 2) | Read Only      |         |
| 41046                         | Energy Total Mode 2 – kWHr            | Floating point register (2 of 2) | Read Only      |         |
|                               |                                       |                                  |                |         |
| 41047                         | Volume Total Mode 1 –Gal              | Floating point register (1 of 2) | Read Only      |         |
| 41048                         | Volume Total Mode 1 –Gal              | Floating point register (2 of 2) | Read Only      |         |
| 41049                         | Volume Total Mode 2 –Gal              | Floating point register (1 of 2) | Read Only      |         |
| 41050                         | Volume Total Mode 2 –Gal              | Floating point register (2 of 2) | Read Only      |         |
| 41051                         | Volume Total Mode 1 – Liters          | Floating point register (1 of 2) | Read Only      |         |
| 41052                         | Volume Total Mode 1 – Liters          | Floating point register (2 of 2) | Read Only      |         |
| 41053                         | Volume Total Mode 2 – Liters          | Floating point register (1 of 2) | Read Only      |         |
| 41054                         | Volume Total Mode 2 – Liters          | Floating point register (2 of 2) | Read Only      |         |
| 41055                         | Volume Total Mode 1 – M³              | Floating point register (1 of 2) | Read Only      |         |
| 41056                         | Volume Total Mode 1 – M³              | Floating point register (2 of 2) | Read Only      |         |
| 41057                         | Volume Total Mode 2 – M³              | Floating point register (1 of 2) | Read Only      |         |
| 41058                         | Volume Total Mode 2 – M³              | Floating point register (2 of 2) | Read Only      |         |
| 41079                         | Volume Total Mode 1 – Ft³             | Floating point register (1 of 2) | Read Only      |         |
| 41080                         | Volume Total Mode 1 – Ft <sup>3</sup> | Floating point register (2 of 2) | Read Only      |         |
| 41081                         | Volume Total Mode 2 – Ft <sup>3</sup> | Floating point register (1 of 2) | Read Only      |         |
| 41082                         | Volume Total Mode 2 – Ft <sup>3</sup> | Floating point register (2 of 2) | Read Only      |         |

| REGISTER<br>ADDRESS | DESCRIPTION                      | REGISTER TYPE                    |               |                   | READ/<br>WRITE | COMMENT                                                                                             |
|---------------------|----------------------------------|----------------------------------|---------------|-------------------|----------------|----------------------------------------------------------------------------------------------------|
| 41059               | Mass Total –Lbs                  | Floating point register (1 of 2) |               |                   | Read Only      |                                                                                                    |
| 41060               | Mass Total –Lbs                  | Floating                         | point regist  | er (2 of 2)       | Read Only      | Mass units are only<br>available when using                                                         |
| 41061               | Mass Total –kg                   | Floating                         | point registe | er (1 of 2)       | Read Only      | F-2000 Vortex meter                                                                                 |
| 41062               | Mass Total –kg                   | Floating                         | point registe | er (2 of 2)       | Read Only      |                                                                                                    |
|                     |                                  |                                  |               |                   |                |                                                                                                    |
| 41063               | Auxiliary Input Total (Di3)      | Floating point register (1 of 2) |               |                   | Read Only      |                                                                                                    |
| 41064               | Auxiliary Input Total            | Floating point register (2 of 2) |               | Read Only         |                |                                                                                                    |
|                     | •<br>•                           |                                  |               |                   | •              |                                                                                                    |
| 41065               | Zero Mode 1 Energy Total         | 0 – 1                            | 0 – 1         | Not<br>applicable | Read/Write     |                                                                                                    |
| 41066               | Zero Mode 1 Volume Total         | 0 – 1                            | 0 – 1         | Not<br>applicable | Read/Write     | Write a value of 1 to                                                                               |
| 41067               | Zero Mode 2 Energy Total         | 0 – 1                            | 0 – 1         | Not<br>applicable | Read/Write     | registers to reset totals.<br>Re-write a value of zero<br>to the register once the<br>totals reset. |
| 41068               | Zero Mode 2 Volume Total         | 0 – 1                            | 0 – 1         | Not<br>applicable | Read/Write     |                                                                                                    |
| 41069               | Zero Auxiliary Input Total (Di3) | 0 – 1                            | 0 – 1         | Not<br>applicable | Read/Write     |                                                                                                    |

## **Integer Registers**

| REGISTER<br>ADDRESS | DESCRIPTION                       | REGISTER<br>RANGE      | DATA<br>RANGE            | OVER<br>RANGE     | READ/<br>WRITE | COMMENT                                                                                                    |  |
|---------------------|-----------------------------------|------------------------|--------------------------|-------------------|----------------|----------------------------------------------------------------------------------------------------|--|
| 40001               | Meter Operating Mode<br>Indicator |                        | 1 – 3                    | Not<br>applicable | Read Only      | <ul> <li>1 – indicates single mode</li> <li>2 – indicates dual mode</li> <li>3 – indicates bi-directional mode</li> </ul>            |  |
| 40002               | Mode Status Indicator             |                        | 1 – 2                    | Not<br>applicable | Read Only      | <ol> <li>1 - indicates heating mode<br/>or forward direction</li> <li>2 - indicates cooling mode<br/>or reverse direction</li> </ol> |  |
|                     | r                                 |                        | r                        |                   |                | 1                                                                                                    |  |
| 40003               | Energy Rate – Btu/Hr              | 0 – 65535              | 0 - 65534                | 65535             | Read Only      | -                                                                                                    |  |
| 40004               | Energy Rate – kBtu/Hr             | 0 – 65535              | 0 - 65534                | 65535             | Read Only      |                                                                                                    |  |
| 40005               | Energy Rate – MBtu/Hr             | 0 – 65535              | 0 - 65534                | 65535             | Read Only      |                                                                                                    |  |
| 40006               | Energy Rate – kW                  | 0 – 65535              | 0 - 65534                | 65535             | Read Only      | -                                                                                                    |  |
| 40007               | Energy Rate – kW x 10             | 0 – 65535              | 0 - 65534                | 65535             | Read Only      | -                                                                                                    |  |
| 40008               | Energy Rate – Tons                | 0 – 65535              | 0 - 65534                | 65535             | Read Only      |                                                                                                    |  |
|                     |                                   |                        |                          |                   |                | -                                                                                                    |  |
| 40009               | Volume Rate – GPM                 | 0 – 65535              | 0 – 65534                | 65535             | Read Only      |                                                                                                    |  |
| 40010               | Volume Rate – GPM x 10            | 0 – 65535              | 0 – 65534                | 65535             | Read Only      | -                                                                                                    |  |
| 40011               | Volume Rate – GPH                 | 0 – 65535              | 0 – 65534                | 65535             | Read Only      |                                                                                                    |  |
| 40012               | Volume Rate – MGD                 | 0 – 65535              | 0 – 65534                | 65535             | Read Only      |                                                                                                    |  |
| 40013               | Volume Rate – L/S                 | 0 – 65535              | 0 – 65534                | 65535             | Read Only      |                                                                                                    |  |
| 40014               | Volume Rate – L/M                 | 0 – 65535              | 0 – 65534                | 65535             | Read Only      |                                                                                                    |  |
| 40015               | Volume Rate – L/Hr                | 0 – 65535              | 0 – 65534                | 65535             | Read Only      |                                                                                                    |  |
| 40016               | Volume Rate – M³/Hr               | 0 – 65535              | 0 – 65534                | 65535             | Read Only      |                                                                                                    |  |
| 40017               | Volume Rate – M³/Hr x 10          | 0 – 65535              | 0 – 65534                | 65535             | Read Only      |                                                                                                    |  |
|                     | ·                                 |                        |                          |                   |                |                                                                                                    |  |
| 40018               | Mass Rate – Lb/Hr                 | 0 – 65535              | 0 – 65534                | 65535             | Read Only      |                                                                                                    |  |
| 40019               | Mass Rate – Lb/Hr x 10            | 0 – 65535              | 0 – 65534                | 65535             | Read Only      | Mass units are only available when using                                                                                             |  |
| 40020               | Mass Rate – kg/Hr                 | 0 – 65535              | 0 - 65534                | 65535             | Read Only      | F-2500 Vortex Meter.                                                                                                    |  |
| 40021               | Mass Rate – kg/Hr x 10            | 0 – 65535              | 0 – 65534                | 65535             | Read Only      |                                                                                                    |  |
|                     | ·                                 |                        |                          |                   |                |                                                                                                    |  |
| 40022               | Supply Temperature – °F           | 0 – 65535              | 0 - 655.35               | Not<br>applicable | Read Only      |                                                                                                    |  |
| 40023               | Return Temperature – °F           | 0 – 65535              | 0 - 655.35               | Not<br>applicable | Read Only      | Multiply by 0.01 to read<br>temperature to 2 decimal<br>places.                                                                      |  |
| 40024               | Supply Temperature – °C           | -32768<br>to<br>+32767 | -327.68<br>to<br>+327.67 | Not<br>applicable | Read Only      |                                                                                                    |  |
| 40025               | Return Temperature – °C           | -32768<br>to<br>+32767 | -327.68<br>to<br>+327.67 | Not<br>applicable | Read Only      |                                                                                                    |  |
| (0000               |                                   | 0 05505                | 0.000                    |                   | D. I.C. I      |                                                                                                    |  |
| 40026               | Energy Total Mode 1 - kBtu        | 0 - 65535              | 0 - 999                  |                   | Read Only      | Low Order                                                                                                    |  |
| 40027               | Energy Total Mode 1 - MBtu        | 0 - 65535              | 0 - 999                  |                   | Read Only      | Middle Order                                                                                                    |  |
| 40028               | Energy Total Mode 1 – GBtu        | 0 - 65535              | 0 - 65534                | 65535             | Read Only      | High Order                                                                                                    |  |
| 40029               | Energy Total Mode 2 – kBtu        | 0 – 65535              | 0 – 999                  |                   | Read Only      | Low Order                                                                                                    |  |

| REGISTER<br>ADDRESS | DESCRIPTION                           | REGISTER<br>RANGE | DATA<br>RANGE | OVER<br>RANGE     | READ/<br>WRITE         | COMMENT                                                                                                    |
|---------------------|---------------------------------------|-------------------|---------------|-------------------|------------------------|----------------------------------------------------------------------------------------------------|
| 40030               | Energy Total Mode 2 – MBtu            | 0 – 65535         | 0 – 999       |                   | Read Only              | Middle Order                                                                                                    |
| 40031               | Energy Total Mode 2 – GBtu            | 0 – 65535         | 0 – 65534     | 65535             | Read Only              | High Order                                                                                                    |
| 40032               | Energy Total Mode 1 – TonHr           | 0 – 65535         | 0 – 999       |                   | Read Only              | Low Order                                                                                                    |
| 40033               | Energy Total Mode 1 – kTonHr          | 0 – 65535         | 0 – 65534     | 65535             | Read Only              | High Order                                                                                                    |
| 40034               | Energy Total Mode 2 – TonHr           | 0 – 65535         | 0 – 999       |                   | Read Only              | Low Order                                                                                                    |
| 40035               | Energy Total Mode 2 – kTonHr          | 0 – 65535         | 0 – 65534     | 65535             | Read Only              | High Order                                                                                                    |
| 40036               | Energy Total Mode 1 – kWHr            | 0 – 65535         | 0 – 999       |                   | Read Only              | Low Order                                                                                                    |
| 40037               | Energy Total Mode 1 – MWHr            | 0 – 65535         | 0 – 999       |                   | Read Only              | Middle Order                                                                                                    |
| 40038               | Energy Total Mode 1 – GWHr            | 0 – 65535         | 0 – 65534     | 65535             | Read Only              | High Order                                                                                                    |
| 40039               | Energy Total Mode 2 – kWHr            | 0 – 65535         | 0 – 999       |                   | Read Only              | Low Order                                                                                                    |
| 40040               | Energy Total Mode 2 – MWHr            | 0 – 65535         | 0 – 999       |                   | Read Only              | Middle Order                                                                                                    |
| 40041               | Energy Total Mode 2 – GWHr            | 0 – 65535         | 0 – 65534     | 65535             | Read Only              | High Order                                                                                                    |
| 40042               | Volume Total Mode 1 - kGal            | 0 – 65535         | 0 – 999       |                   | Read Only              | Low Order                                                                                                    |
| 40043               | Volume Total Mode 1 - MGal            | 0 - 65535         | 0 - 999       |                   | Read Only              | Middle Order                                                                                                    |
| 40044               | Volume Total Mode 1 – GGal            | 0 - 65535         | 0 - 65534     | 65535             | Read Only              | High Order                                                                                                    |
| 40045               | Volume Total Mode 2 – kGal            | 0 - 65535         | 0 - 999       | 00000             | Read Only              | Low Order                                                                                                    |
| 40046               | Volume Total Mode 2 – MGal            | 0 - 65535         | 0 - 999       |                   | Read Only              | Middle Order                                                                                                    |
| 40040               | Volume Total Mode 2 – GGal            | 0 - 65535         | 0 - 65534     | 65535             | Read Only              | High Order                                                                                                    |
| 40048               | Volume Total Mode 1 – kLiters         | 0 - 65535         | 0 - 999       | 00000             | Read Only              | Low Order                                                                                                    |
| 40048               | Volume Total Mode 1 – KLiters         | 0 - 65535         | 0 - 999       |                   | Read Only<br>Read Only | Middle Order                                                                                                    |
|                     | Volume Total Mode 1 – Militers        | 0 - 65535         | 0 - 999       | GEEDE             | , <u>,</u>             |                                                                                                    |
| 40050               | Volume Total Mode 1 – GLiters         | 0 - 65535         | 0 - 05534     | 65535             | Read Only              | High Order<br>Low Order                                                                                                   |
|                     |                                       |                   |               |                   | Read Only              | _                                                                                                    |
| 40052               | Volume Total Mode 2 – MLiters         | 0 - 65535         | 0 - 999       | 05505             | Read Only              | Middle Order                                                                                                    |
| 40053               | Volume Total Mode 2 – GLiters         | 0 - 65535         | 0 - 65534     | 65535             | Read Only              | High Order                                                                                                    |
| 40054               | Volume Total Mode 1 –M <sup>3</sup>   | 0 - 65535         | 0 - 999       | 05505             | Read Only              | Low Order                                                                                                    |
| 40055               | Volume Total Mode 1 – kM <sup>3</sup> | 0 - 65535         | 0 - 65534     | 65535             | Read Only              | High Order                                                                                                    |
| 40056               | Volume Total Mode 2 –M <sup>3</sup>   | 0 - 65535         | 0 - 999       |                   | Read Only              | Low Order                                                                                                    |
| 40057               | Volume Total Mode 2 – kM <sup>3</sup> | 0 – 65535         | 0 – 65534     | 65535             | Read Only              | High Order                                                                                                    |
| 40058               | Mass Total – kLbs                     | 0 – 65535         | 0 – 999       |                   | Read Only              |                                                                                                    |
| 40059               | Mass Total – MLbs                     | 0 – 65535         | 0 – 65534     | 65535             | Read Only              | Mass units are only available when using                                                                                  |
| 40060               | Mass Total – Kkgs                     | 0 – 65535         | 0 – 999       |                   | Read Only              | F-2000 Vortex Meter.                                                                                                    |
| 40061               | Mass Total – Mkgs                     | 0 – 65535         | 0 – 65534     | 65535             | Read Only              |                                                                                                    |
| 40062               | Auxiliary Input Total (Di3)           | 0 – 65535         | 0 – 999       |                   | Read Only              | Low Order                                                                                                    |
| 40063               | Auxiliary Input Total (x1000)         | 0 – 65535         | 0 – 65534     | 65535             | Read Only              | High Order                                                                                                    |
|                     |                                       |                   | · · · · · ·   |                   | •                      | ·                                                                                                    |
| 40064               | Zero Mode 1 Energy Total              | 0 – 1             | 0 – 1         | Not<br>applicable | Read/Write             | Write a value of 1 to<br>registers to reset totals.<br>Re-write a value of<br>zero to registers once<br>the totals reset. |
| 40065               | Zero Mode 1 Volume Total              | 0 – 1             | 0 – 1         | Not<br>applicable | Read/Write             |                                                                                                    |
| 40066               | Zero Mode 2 Energy Total              | 0 – 1             | 0 – 1         | Not<br>applicable | Read/Write             |                                                                                                    |
| 40067               | Zero Mode 2 Volume Total              | 0 – 1             | 0 – 1         | Not<br>applicable | Read/Write             |                                                                                                    |
| 40068               | Zero Auxiliary Input Total (Di3)      | 0 – 1             | 0 – 1         | Not<br>applicable | Read/Write             |                                                                                                    |

#### 2.3 TOTALIZATION, RESETTING TOOLS AND OVER-RANGE & ROLLOVER

#### A. Integer Register Totalization

Holding registers 40026 through 40061 are integer registers that provide totalized energy, volume and mass flow data in a variety of engineering units. The registers are organized into pairs or groups of three.

The first (low order) register is limited to a range of 0 - 999. This register rolls over to zero when the total value reaches 1,000. If the registers are in a group of three, the second register (middle order) is also limited to a range of 0 - 999. This register also rolls over when the register value reaches 1,000.

The second, or in the case of groups of three, third, (high order) register is scaled such that the smallest incremental value indicated is 1,000 times greater than the preceeding register. An example of this is shown below.

Example - A group of 3 registers

| <u>Register</u> | Engineering units & Scaling | <u>Current Value</u> |
|-----------------|-----------------------------|----------------------|
| 40026           | kBtu (Btu x 1,000)          | 00500                |
| 40027           | MBtu (Btu x 1,000,000)      | 00015                |
| 40028           | GBtu (Btu x 1,000,000,000)  | 00111                |

Low order + middle order + high order = Btu Total = 111,015,500,000 or kBtu Total = 111,015,500

Registers 40062 and 40063 provide totalization for the optional auxiliary pulse input option of the System-10 BTU Meter. There are no engineering units associated with these registers.

#### **B.** Floating Point Totalization

Registers 41003 through 41064 provide energy, volume and mass flow data in 32 bit single precision floating point format. The registers are organized into pairs. Each pair must be concatenated according to IEEE 754.

Register order: Most significant first, least significant second. Word order: Most significant value first, least significant value second. Byte order within each word: Most significant byte first. Bit order within each byte: Most significant bit first.

Registers 41063 and 41064 provide totalization for the optional auxiliary pulse input option of the System-10 BTU Meter. There are no engineering units associated with these registers.

#### C. Resetting Totals

Registers 40064 through 40068 or 41065 through 41069 are integer registers that provide a mechanism to reset totals. Each reset register is associated with a group of totalizing registers and will reset all of the engineering units at the same time. Both integer and floating point registers will be reset at the same time regardless of which set of reset registers are used.

To reset the totals associated with the register, write a value of 1 to the register. Once the totals are reset, re-write a value of 0 to the register.

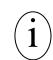

## **IMPORTANT NOTE**

ONICON BTU Meters contain internal registers for totalization. These registers will also be reset by this action.

#### D. Over-range & Rollover Conditions for Totals

All low order and middle order registers are designed to rollover to 0 when their totals exceed 999. The maximum value that can be totalized in high order registers is 65,534. A value of 65,535 is considered an over-range condition.

## CAUTION

ONICON BTU Meters contain internal registers for totalization. These registers will eventually roll over to zero if the totals are not reset on a periodic basis. The associated MODBUS registers will also rollover to zero when this occurs. The engineering units and multipliers programmed in to the Btu meter affect the point at which the totals roll over. The factory assigned engineering units and multipliers applied to the Btu meter display were chosen to eliminate the possibility of an over-range condition in the MODBUS registers before the Btu meter registers roll over. Changing the engineering units or multipliers at the Btu meter will affect the rollover point. Contact ONICON technical service prior to making any changes.

## **SECTION 3.0: NETWORK TROUBLESHOOTING TIPS**

#### 3.1 TROUBLESHOOTING

| REPORTED PROBLEM                                         | POSSIBLE SOLUTIONS                                                                                                    |
|----------------------------------------------------------|----------------------------------------------------------------------------------------------------|
| Device will not communicate with the network controller. | • Is the Receive LED flashing on the network<br>board? This LED will flash whenever there<br>is traffic on the network. If the LED is not<br>flashing, look for an open network cable.                                                                                                    |
|                                                          | • Is the Transmit LED flashing? The Transmit<br>LED will only flash when the device is<br>responding to a poll. A unique address is<br>required for each device on the network.<br>Duplicate addresses will cause some or all of<br>the devices on the network to quit working.<br>(See section 1.6.1 of this manual for details.) |
|                                                          | • The RS485 network cable connections are<br>polarity sensitive and must be connected the<br>same way on every device (i.e. + to + and<br>- to -). (See section 1.4.1 of this manual for<br>details.)                                                                                                    |
|                                                          | • The Baud rate setting must match the network<br>Baud rate. (See section 1.5.1 of this manual<br>for details.)                                                                                                    |
|                                                          | • Shield drain connections should be daisy chained in the same manner as the signal cables for RS485. The shield drain wire should be left unterminated at the end of the cable and connected to earth only at the network master controller. Shield wires must not be connected to the RS485 connector on the System-10.          |
|                                                          | • The maximum number of devices allowed on<br>a RS485 network segment without a repeater<br>is 32. Adding more than 32 devices to a<br>single segment may reduce the transceiver<br>output voltage to a level that is too low to be<br>distinguished from background noise on the<br>cable.                                        |

| REPORTED PROBLEM                                                   | POSSIBLE SOLUTIONS                                                                                                    |
|--------------------------------------------------------------------|----------------------------------------------------------------------------------------------------|
| Device will not communicate with the<br>network controller (cont.) | • RS485 cable impedance should be matched to<br>a termination resistor at the end of the cable.<br>ONICON boards have a jumper selectable 120<br>ohm resistor for termination. This resistor<br>should only be used if the display is the last<br>device on the network cable. (See section<br>1.5.2 of this manual for details.)  |
|                                                                    | • A unique IP address is required for each device on TCP/IP networks. Duplicate addresses will cause multiple devices to respond to the same poll. This will cause some or all of the devices on the network to quit working. (See section 1.6.2 of this manual for details.)                                                      |
|                                                                    | • Managed TCP/IP networks may require that<br>a gateway IP address be programmed into the<br>ONICON TCP/IP device. (See section 1.6.3 of<br>this manual for details.)                                                                                                    |
| Network communications are disrupted when the device is connected. | • The RS485 network cable connections are<br>polarity sensitive and must be connected the<br>same way on every device (i.e. + to + and<br>- to -). (See section 1.4.1 of this manual for<br>details.)                                                                                                    |
|                                                                    | • Is the transmit LED flashing? The transmit<br>LED will only flash when the device is<br>responding to a poll. A unique address is<br>required for each device on the network.<br>Duplicate addresses will cause some or all of<br>the devices on the network to quit working.<br>(See section 1.6.1 of this manual for details.) |
|                                                                    | • A unique IP address is required for each device on TCP/IP networks. Duplicate addresses will cause multiple devices to respond to the same poll. This will cause some or all of the devices on the network to quit working. (See section 1.6.2 of this manual for details.)                                                      |

| REPORTED PROBLEM                                                          | POSSIBLE SOLUTIONS                                                                                                    |
|---------------------------------------------------------------------------|----------------------------------------------------------------------------------------------------|
| Network communications are disrupted when the device is connected (cont.) | • Shield drain connections should be daisy chained in the same manner as the signal cables for RS485. The shield drain wire should be left unterminated at the end of the cable and connected to earth only at the network master controller. Shield wires must not be connected to the RS485 connector on the System-10.     |
| There are time out errors when polling the device.                        | <ul> <li>What registers are you polling for? Polling for<br/>invalid registers will slow the response time.<br/>The range of valid integer registers is 40001<br/>– 40068. The range of valid floating point<br/>registers is 41003 – 41081.</li> </ul>                                                                       |
|                                                                           | • Resetting totals requires the network<br>controller to write a 1 to a register in our<br>device. This takes longer to accomplish than<br>simply reading registers. This can lead to time<br>out issues. When dealing with time out errors,<br>temporarily extend the allowable delay to see<br>if the problem will go away. |

## APPENDIX

- A-1 SYSTEM-10 BTU COMPUTER BOARD
- A-2 SYSTEM-10-MOD BTU METER MODBUS RTU RS485 BOARD
- A-3 SYSTEM-10-MOD BTU METER MODBUS TCP BOARD
- A-4 SYSTEM-10-MOD BTU METER MODBUS TCP/IP AUXILIARY OUTPUT BOARD

## SYSTEM-10 BTU METER COMPUTER BOARD

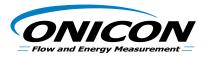

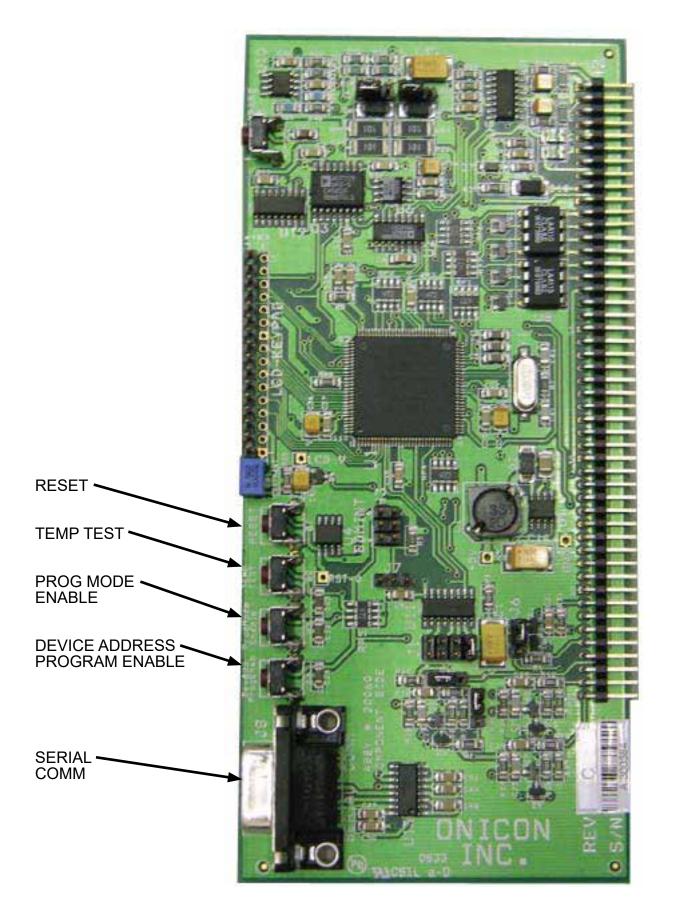

11451 Belcher Road South, Largo, FL 33773 • USA • Tel +1 (727) 447-6140 • Fax (727) 442-5699 • sales@onicon.com System-10-MOD Network Interface Installation Guide 08/16 - 0653-13 / 18321 Page A-1

# SYSTEM-10-MOD BTU METER MODBUS RTU RS485 BOARD

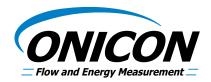

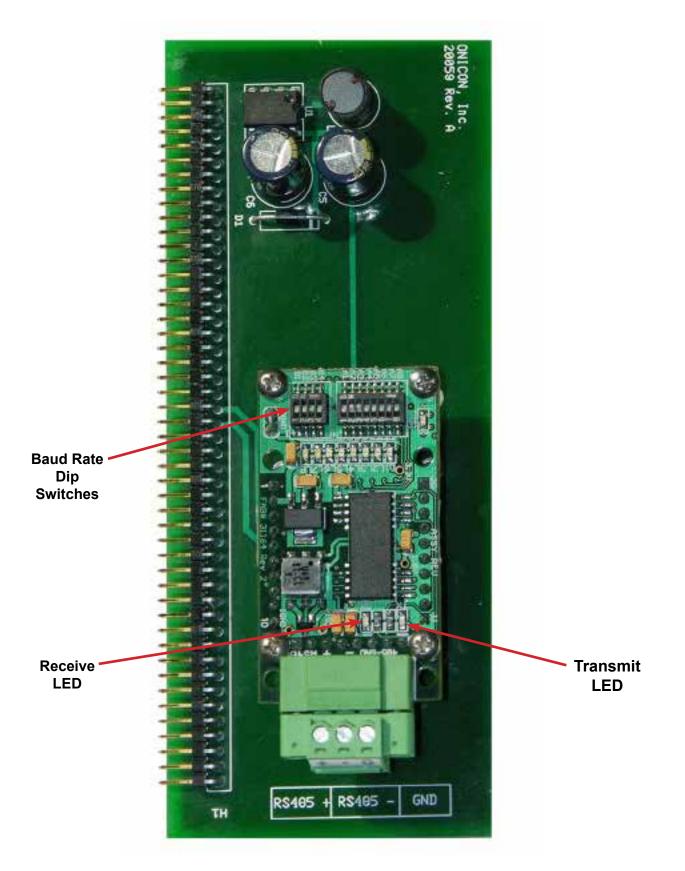

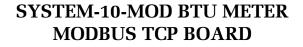

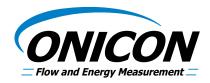

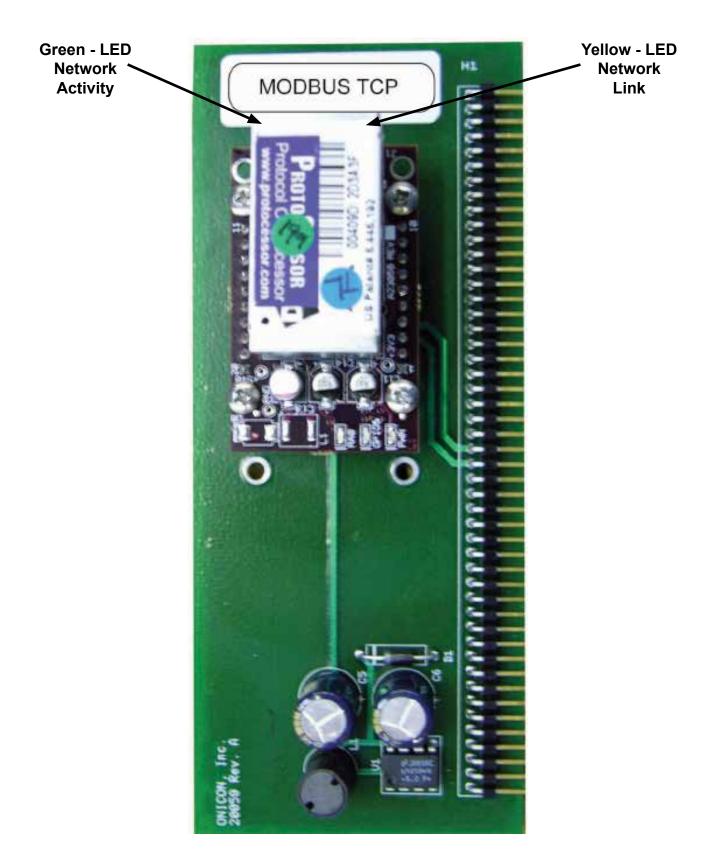

# SYSTEM-10-MOD BTU METER MODBUS TCP Auxiliary Input Board

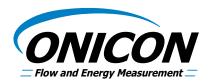

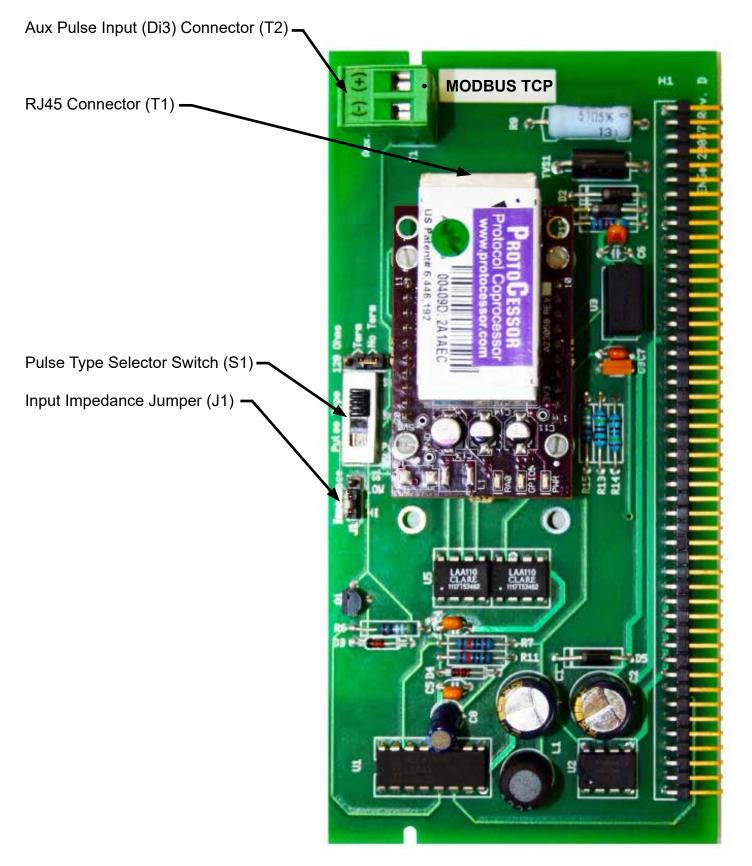